# NTC VIDEO CONFERENCING

Web conferencing software

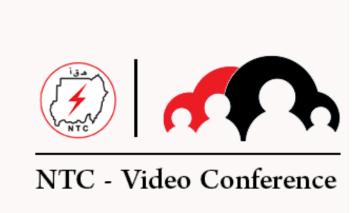

Visit the below link:

http://vc.ntc.gov.sd

- select "Cyber Security Workshop " from meeting menu
- login credential for Participant:

**Username:** "your name " – (exactly your name)

Password: SC\_user

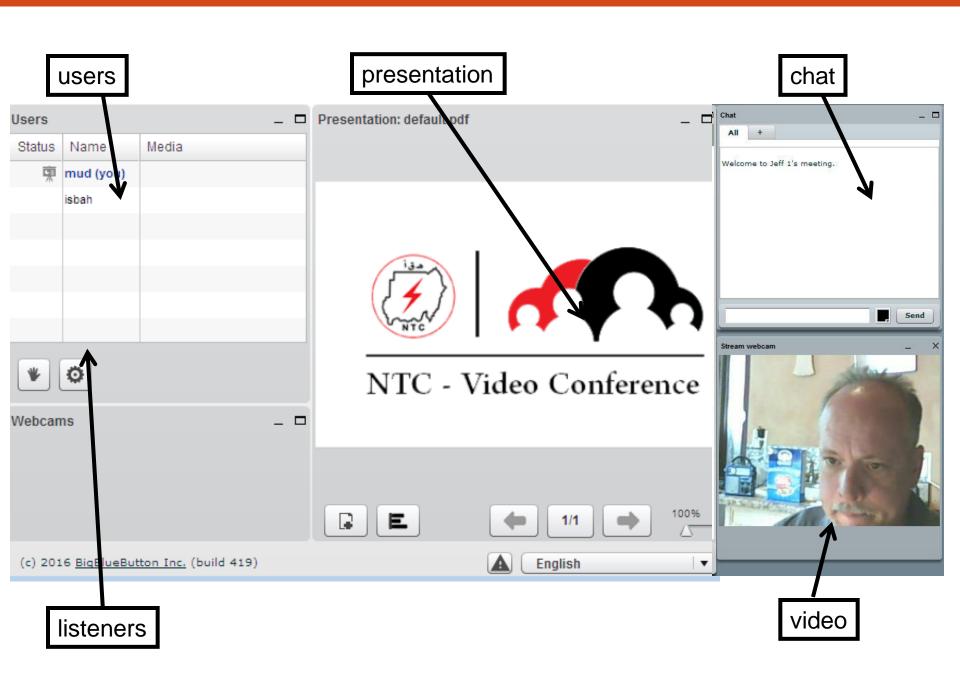

## Audio and Video

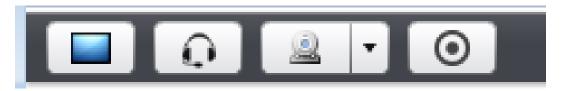

 These icons for sharing Desktop, microphone, webcam and start recording the session

#### Presentation Module

PDF , DOC or PPT

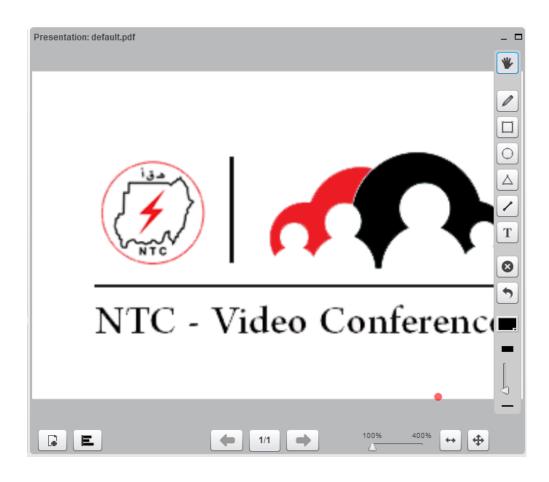

### **User Module**

- Shows everyone in room
- These icons:
  - Webcam (click on a user's webcam to see their feed)
  - Hand raise

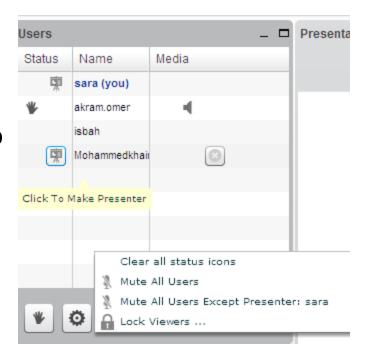

# **Chat Module**

 Type in lower text box to chat with all in the room

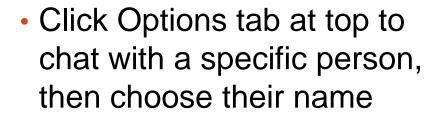

 Their name will appear on a new tab

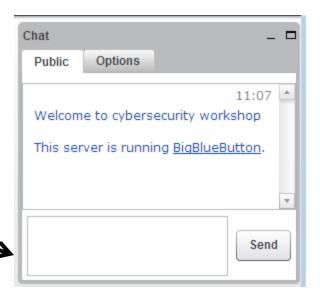

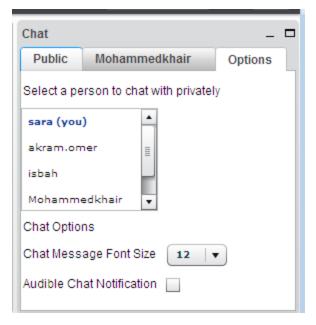